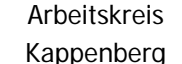

**Prinzip:** Mit einem LowCost - Gaschromatographen ist es möglich, fast "professionelle" Trennungen von Feuerzeuggas zu erzielen. Die Wertepaare werden auf dem Display des Messmoduls AK LCGC 04 abgelesen, Tabelle und Graph dabei "von Hand" erstellt.

### **Versuchsaufbau:**

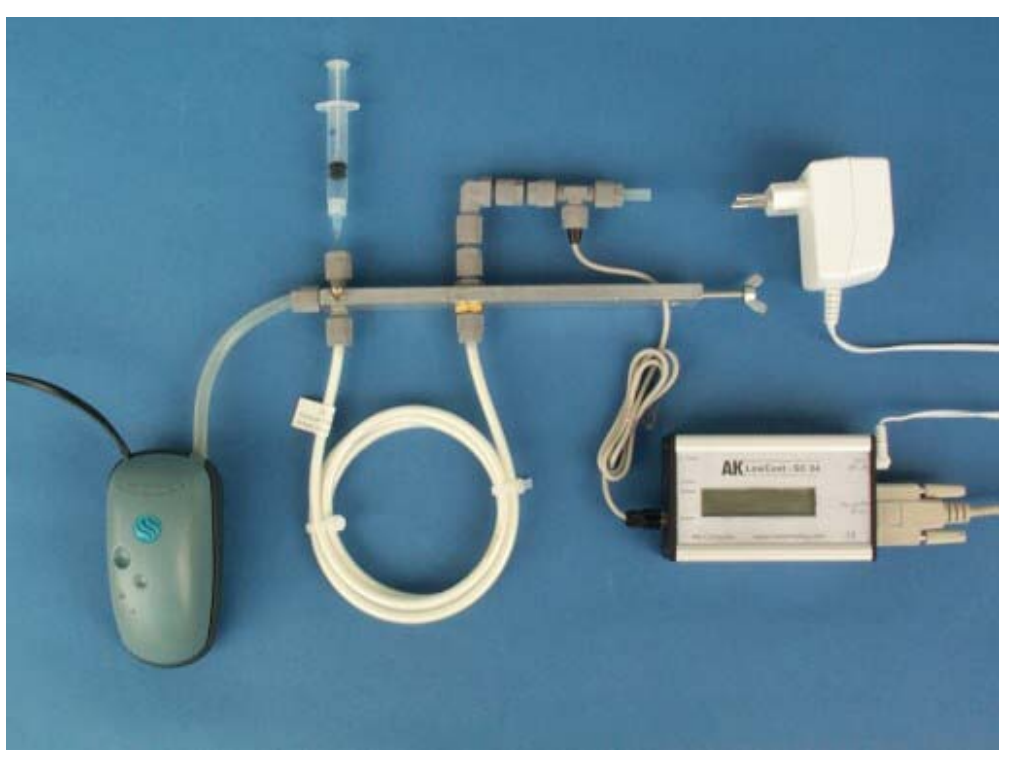

Gaschromatograph für Schülerübungen. Man erkennt von links die Aquarienpumpe und das Stativ mit Trennsäule (links Spritze - rechts der Glühbirnchendetektor)die Elektronik und das Netzteil.

# **Materialliste:**

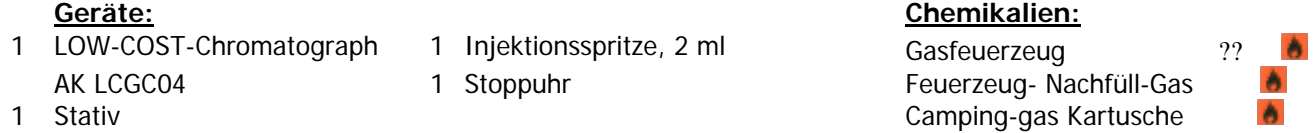

#### **Vorbereitung des Versuches:**

Der LOW-COST- Gaschromatograph AK LCGC04 wird nach Abbildung aufgebaut und die Aquarienpumpe angestellt. Die vorgefertigte Wertetabelle wird zurechtgelegt .

#### **Durchführung des Versuches:**

Man füllt ca. 0,5 - 1,0 ml des zu untersuchenden Gases in die Spritze. Die Spritze wird so tief wie möglich in die Einspritzöffnung gesteckt. Dabei wird der Kolben der Spritze mit dem Zeigefinger so gegen den Zylinder gedrückt, dass er sich nicht bewegen oder durch den Druck des Trägergases Gas herausgeschoben werden kann.

Ein Schüler startet die Stoppuhr im AK LCGC04 durch Drücken mit einem Kugelschreiber auf "0-Taste".

Nach 10 Sekunden wird das Probegas zügig injiziert und Spritze herausgezogen und nun die Zeit im 2 Sekunden -Takt und die Spannung abgelesen und diktiert. Der Partner trägt den entsprechenden Wert in die Wertetabelle ein. Beim Auftreten eines größeren Peaks ertönt ein Piepton.

Evtl. reicht auch eine Eintragung im Intervall von 4 Sekunden oder man notiert nur dann Werte, wenn sich der Messwert ändert.

Ändert sich die Spannung nur noch unwesentlich, kann man die Protokollierung abbrechen. Nach Skalierung der y-Achse kann der Graph auf der übernächsten Seite eingezeichnet werden.

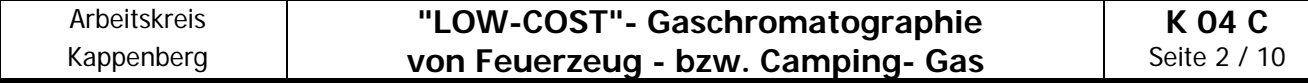

## **Wertetabelle für ein Gaschromatogramm**

**Gas:\_\_\_\_\_\_\_\_\_\_\_\_ Datum:\_\_\_\_\_\_\_\_\_\_\_\_\_\_** 

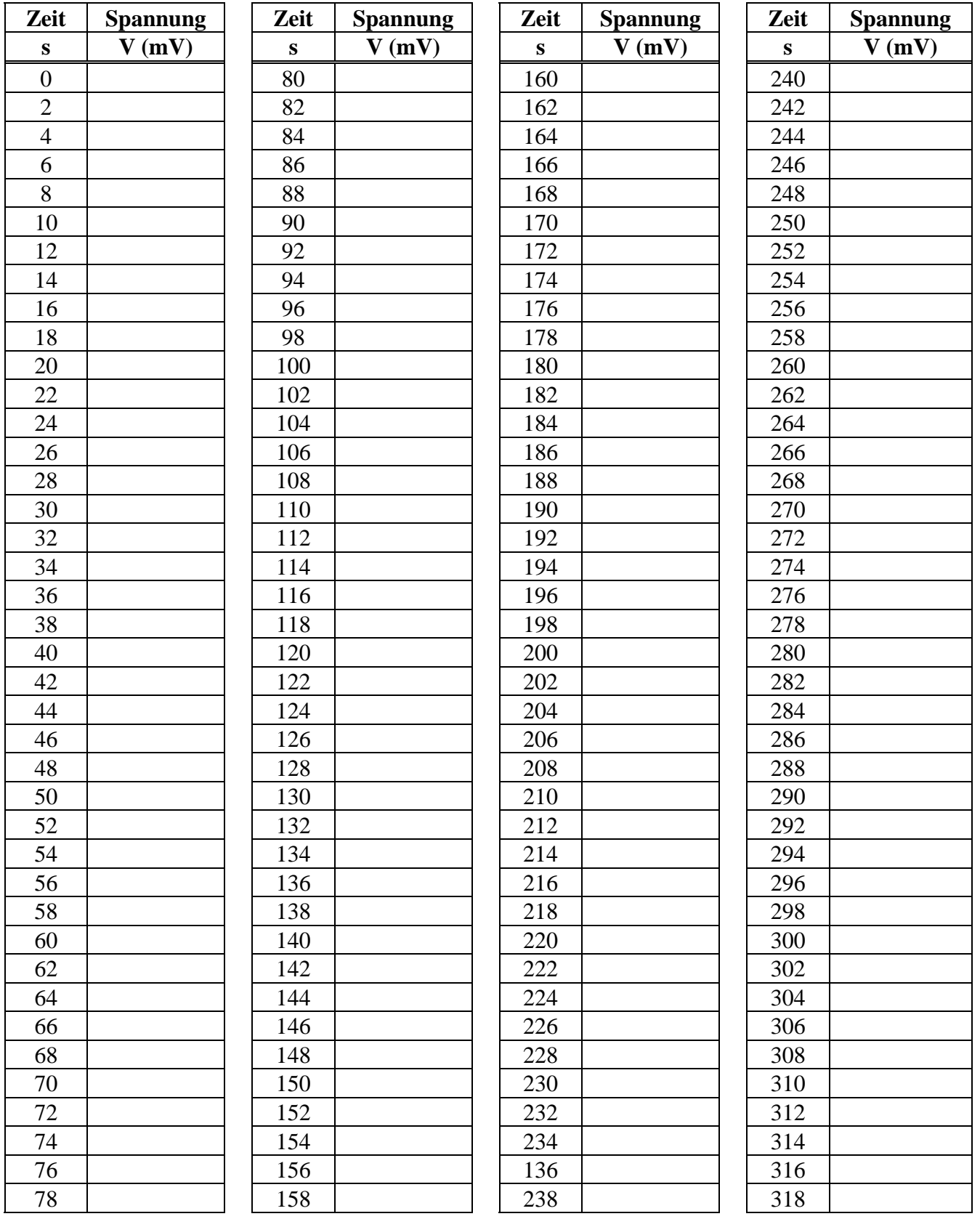

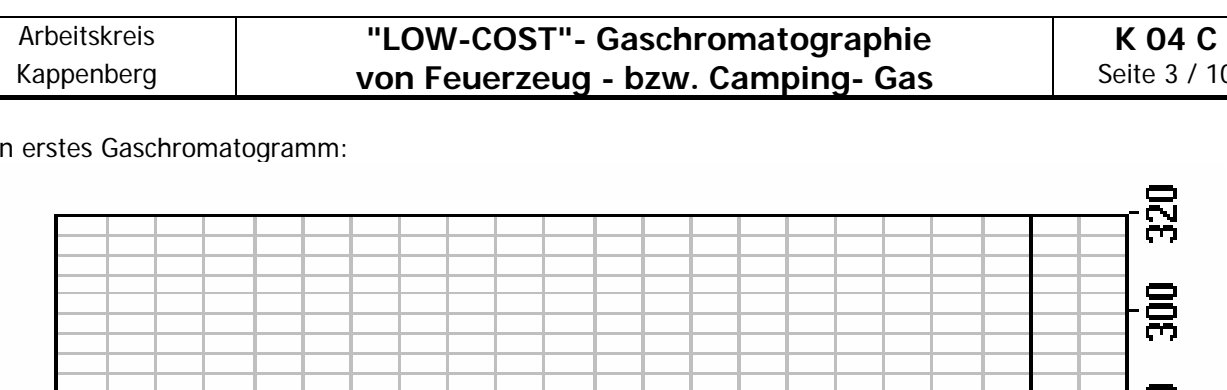

Meir

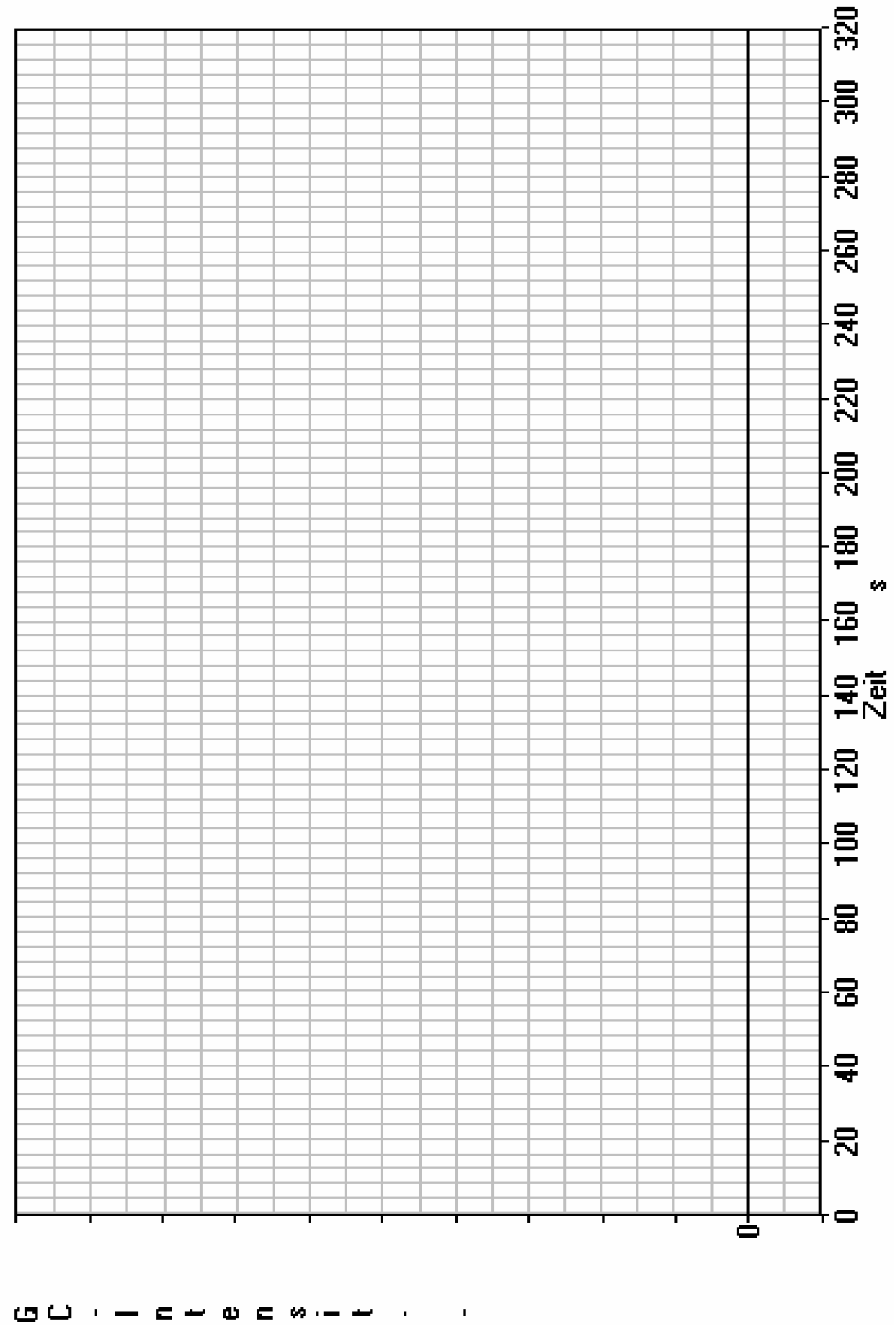

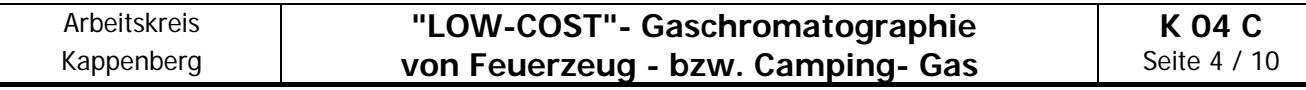

**Prinzip:** Ein Computer ist hervorragend geeignet, die lästigen Schreib- und Zeichenarbeiten bei gaschromatographischen Analysen zu übernehmen. Auch die "Auswertungen" werden unterstützt.

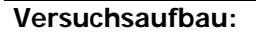

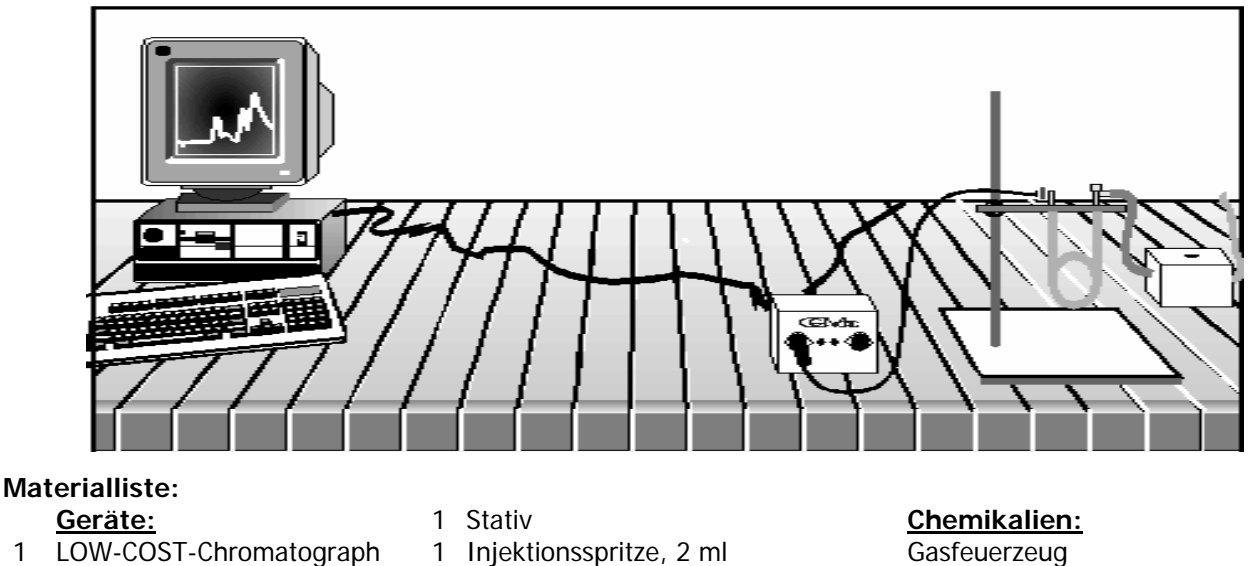

A

- 
- MS GC 951 Feuerzeug- Nachfüll-Gas
- 1 Computer Camping-gas Kartusche

## **Vorbereitung des Versuches:**

Der LOW-COST- Gaschromatograph wird nach Abbildung aufgebaut .

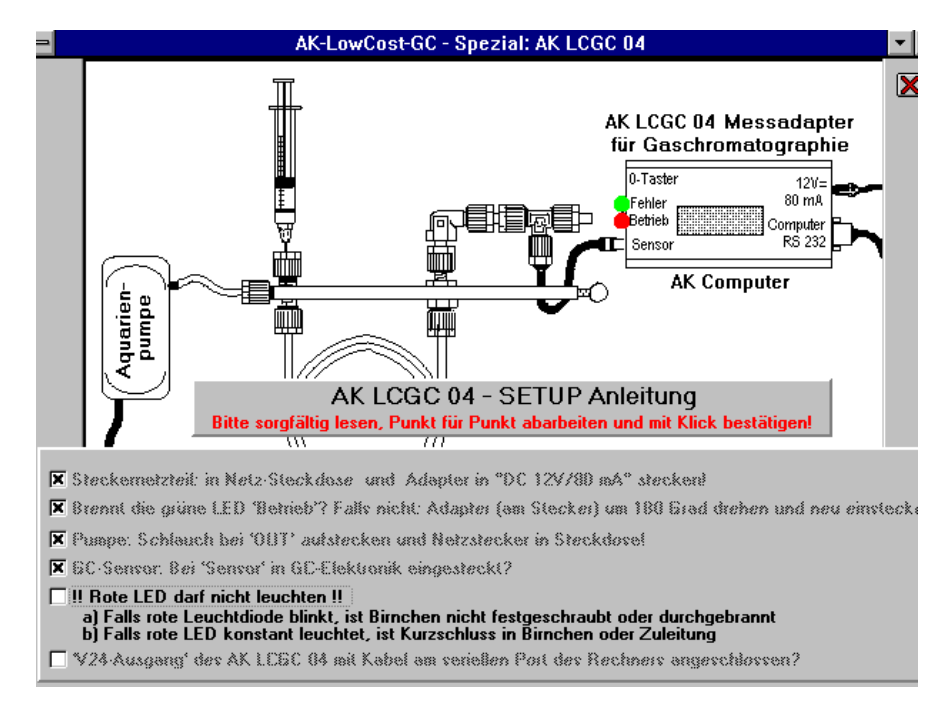

### **Vorbereitung am Computer:** (ausführliche Beschreibung: siehe nächste Seite)

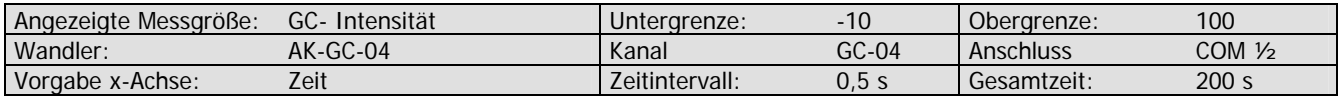

### **Durchführung des Versuches:**

(Eventuell durch Klick auf "Null" die GC-Intensität auf "0,0" stellen). Man füllt ca. 0,5 - 1,0 ml des zu untersuchenden Gases in die Spritze und startet die Aufnahme des Gaschromatogramms mit **START** oder mit Druck auf die Taste **[S]**. Damit man eine Einspritzstelle im Chromatogramm sieht, injiziert man erst nach ca. 10 s das Gas zügig in den Chromatographen.

(Die graphische Darstellung läßt sich bei Bedarf (Vergrößerung/Verkleinerung des Chromatogramms) auch während der Messung mit **VarioGraph** verändern). Beendet wird mit **BEENDEN**.

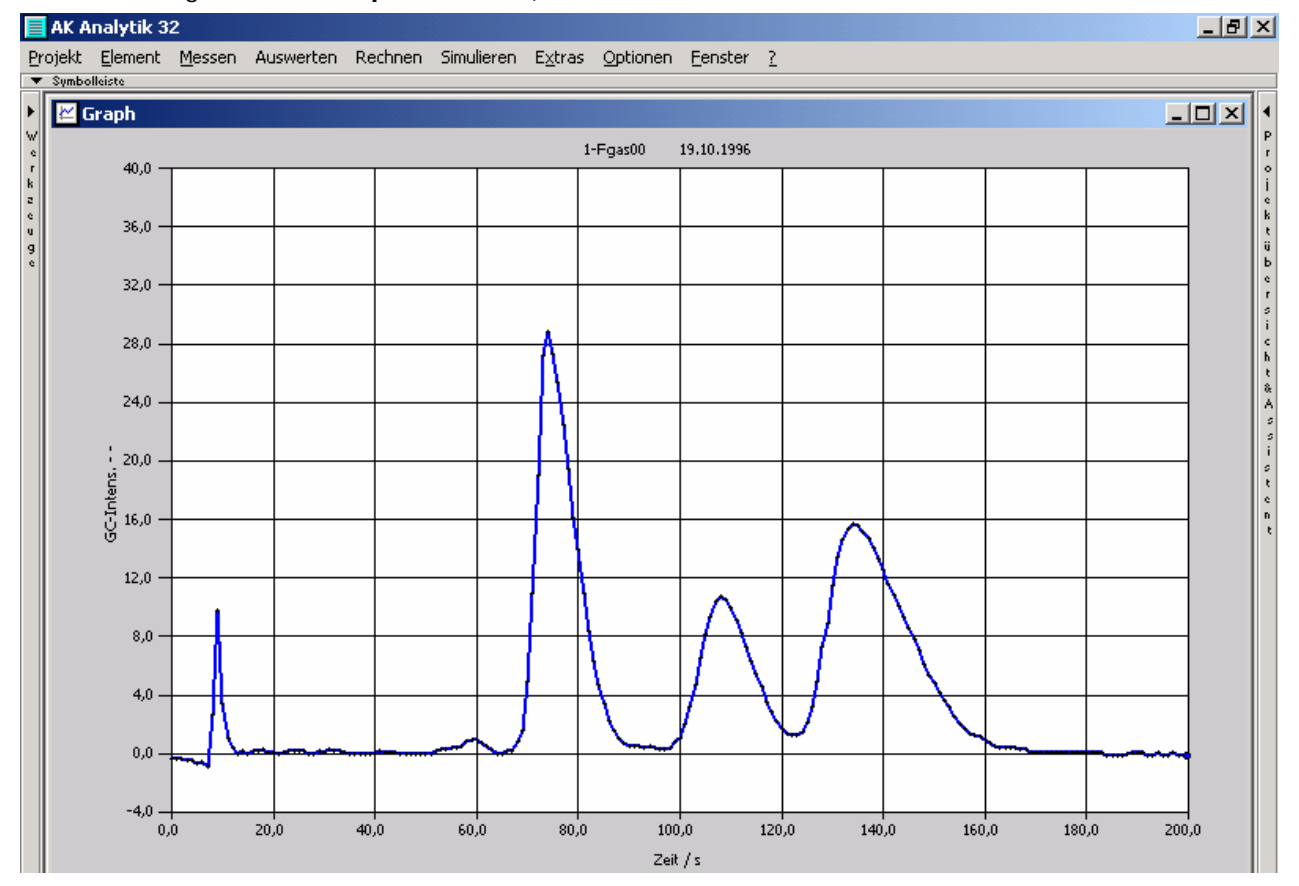

## **Identifizierung der Komponenten:**

**Prinzip:** Zu dem nach Arbeitsblatt K4C1 aufgenommenen Chromatogramm können auf zwei Arten zusätzliche Vergleichschromatogramme aufgenommen werden.

1.(Pseudo)-Co-Chromatogramme: Unter gleichen Versuchsbedingungen werden Chromatogramme der Vergleichsgase aufge-

nommen und dabei zusätzlich auf dem Bildschirm dargestellt.

2. Aufstockung

Zu dem zu untersuchenden Gas wird zusätzlich ein Vergleichsgas auf die Spritze gezogen und die Identifizierung durch "Peakerhöhung" vorgenommen.

## **(Pseudo) - Co-Chromatogramm - Durchführung des Versuches:**

Es bleibt auch für nachfolgende Messungen auf dem Bildschirm erhalten. Man klickt auf den Button **"Jetzt Messen"** oder im Hauptmenü auf Ö**Messen** und dann auf Ö**Jetzt Messen**. Die Frage, ob Sie die neue Datenreihe in einen neuen Graphen einzeichnen wollen beantworten Sie mit **NEIN**. Das Programm wählt eine neue Linienfarbe, um das Chromatogramm vom "alten" zu unterscheiden.

Dann füllt ca. 0,5 mL eines der ausgesuchten Vergleichs - Gase in die Spritze und startet die Aufnahme des Gaschromatogramms mit **START** oder mit Druck auf die Leertaste.. Man versucht, möglichst zur gleichen Zeit einzuspritzen, wie schon beim GC- vom Probengas (nach genau 10 s). Beendet wird mit **BEENDEN**.

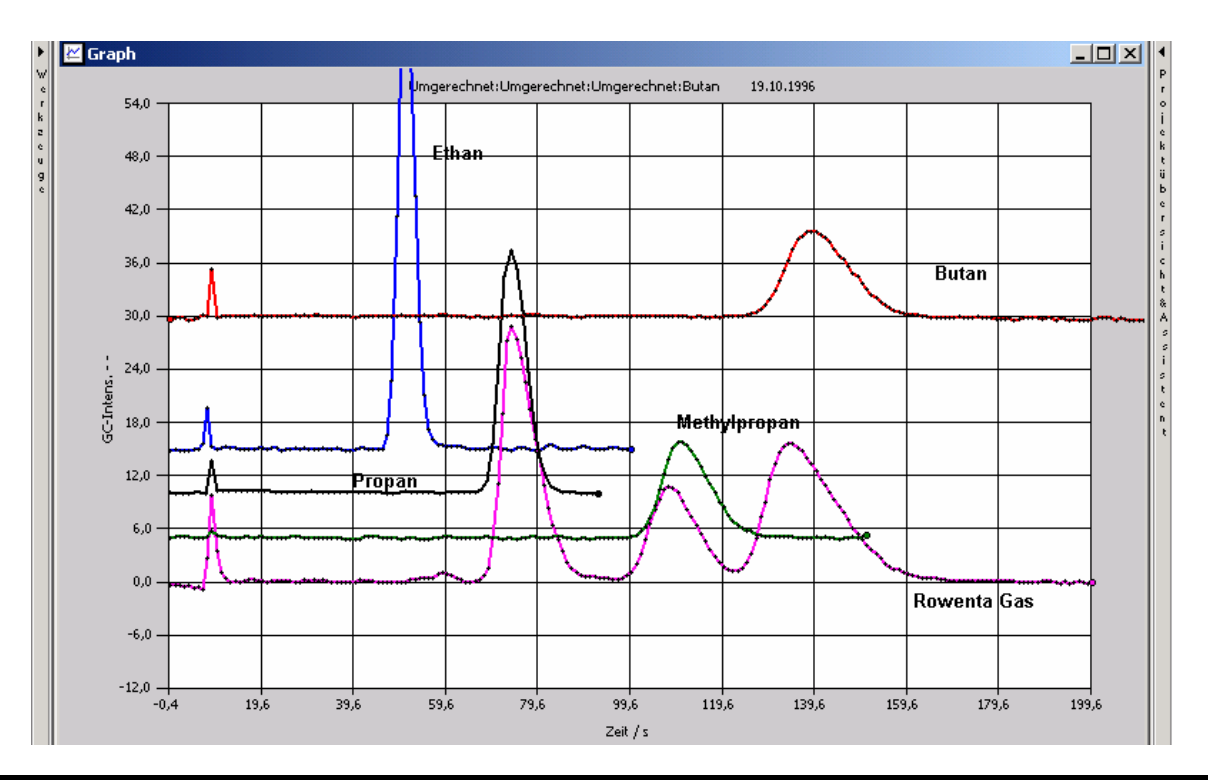

### **Methode II: Aufstockung-**

### **Durchführung des Versuches:**

Günstig ist es, ein Chromatogramm nach Arbeitsblatt K04 C1 aufzunehmen. Es bleibt auch für nachfolgende Messungen auf dem Bildschirm erhalten.

Dann füllt man ca. 0,5 - 1,0 ml des zu untersuchenden Gases und dazu ca. 0,5 mL des zu ausgesuchten Vergleichs - Gases in die Spritze und startet die Aufnahme des Gaschromatogramms mit **START** oder mit Druck auf die Leertaste. Man versucht, möglichst zur gleichen Zeit einzuspritzen, wie schon beim GC- vom Probengas (nach ca. 5 s).

Beendet wird mit **OK**.

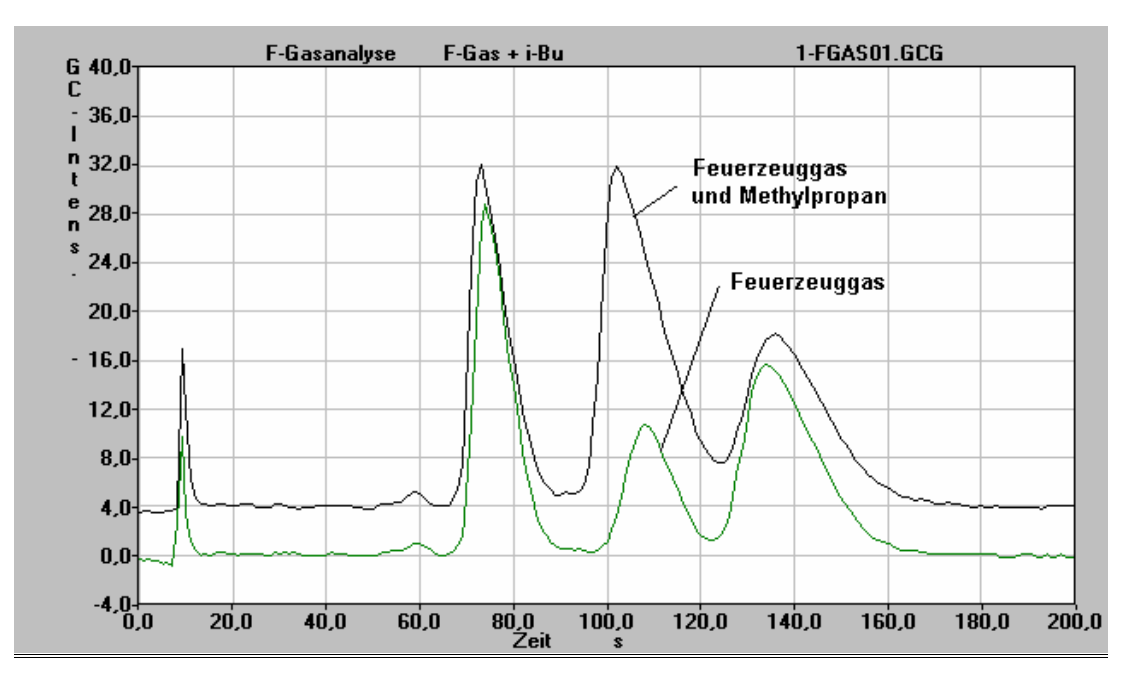

Der Versuch wird in gleicher Weise mit anderen Vergleichsgasen wiederholt.

### **Die Auswertung (Gehaltsermittlung)**

Hierzu ist es sinnvoll die Vergleichsgase vom Bildschirm zu verbannen und nur mit dem Gas zu arbeiten.

Ist ein "drift" festzustellen, so muß zunachst die Basislinie korrigiert werden.

#### Basislinienkorrektur aufrufen

Im HM  $\Rightarrow$  Auswerten  $\Rightarrow$  GC Basislinie

 $\Rightarrow$  linken Punkt der Gerade anspringen und klicken  $\Rightarrow$  rechten Punkt der Gerade anspringen und klicken  $\Rightarrow$  OK

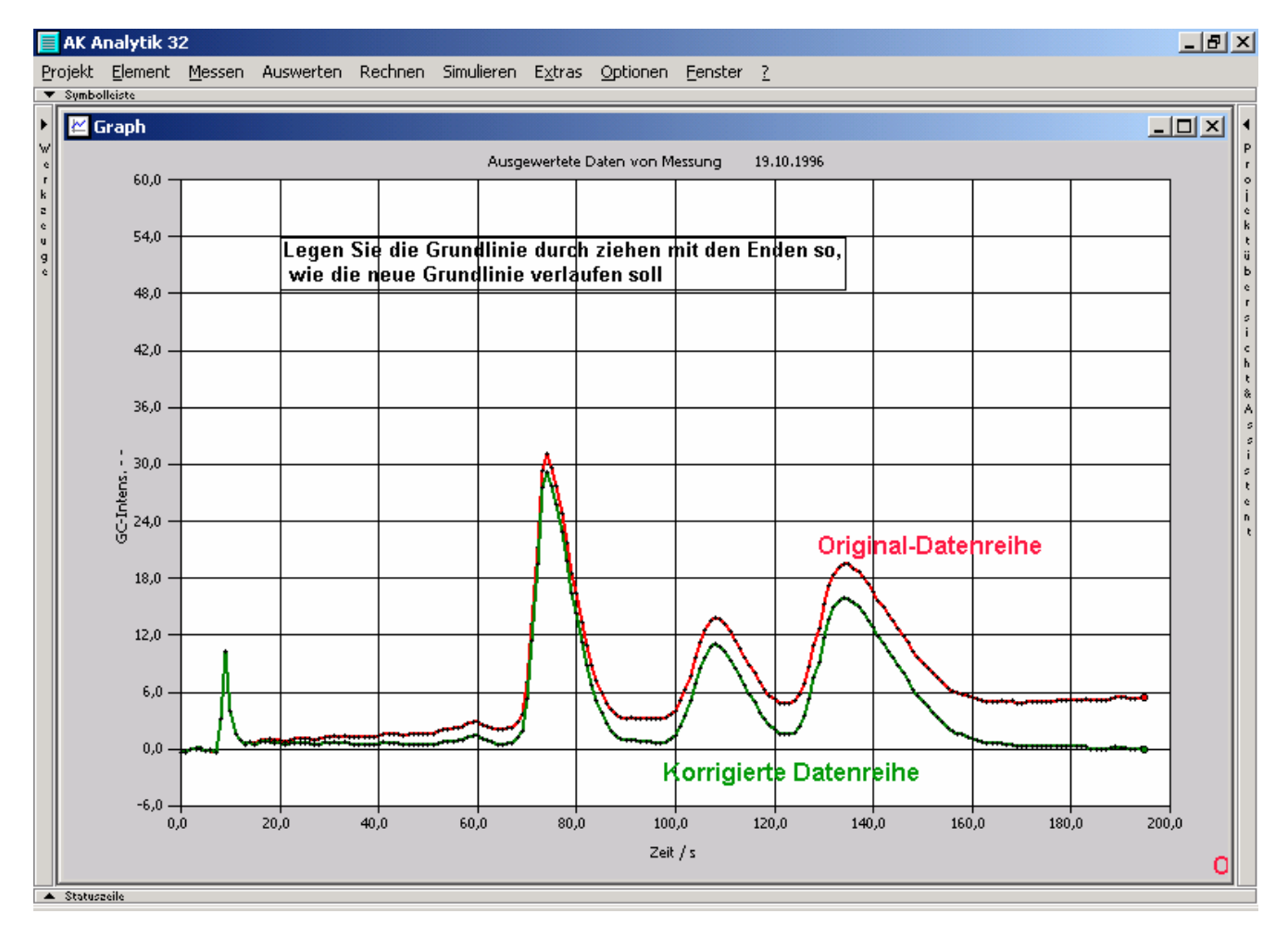

Die Ermittlung der Peakflächen geschieht auf folgende Weise.

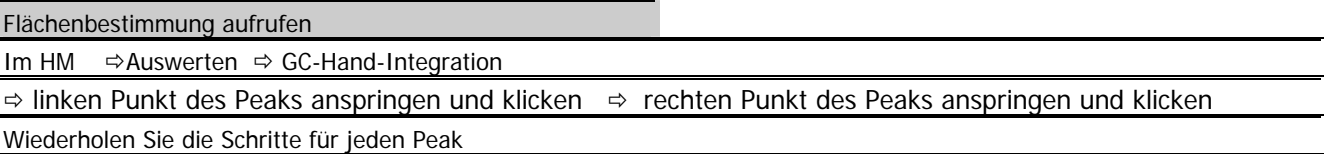

Es erscheint eine Tabelle. In dieser sind schon Retentionszeit, Fläche Responsefaktor (=1.000) und Gehalt eingetragen. Der letzte Wert ist allerdings nicht korrekt, dass die Gase unterschiedlich gut die Wärme von dem WLD ableiten und so ein verfälschtes Bild vortäuschen. So liefert Methan etwa eine doppelt so große Fläche wie die gleiche Menge Butan. Dieser Fehler wird mit den Responsefaktoren korrigiert. Solche Responsefaktoren sind eigentlich in einer Art "Verdünnungsreihe der Reinsubstanzen" experimentell zu bestimmen. Näherungsweise können die R-Faktoren auch z.B. einer Referenzdatei entnommen werden, wie man sie z.B. unter dem Namen "alkane.gcr" laden kann.

#### Referenzdatei laden

ÖVorgabe Ö wählen Sie die entsprechende Referenzdatei aus ÖOK

Zur exakten Zuordnung greifen Sie auf Ihre Identifizierungsversuche zurück , orientieren sich an den aufgeführten Retentionszeiten oder verlassen sich auf ihr chemische Gefühl (kleinere kugelförmige Moleküle werden meist weniger stark adsorbiert als große langkettige).

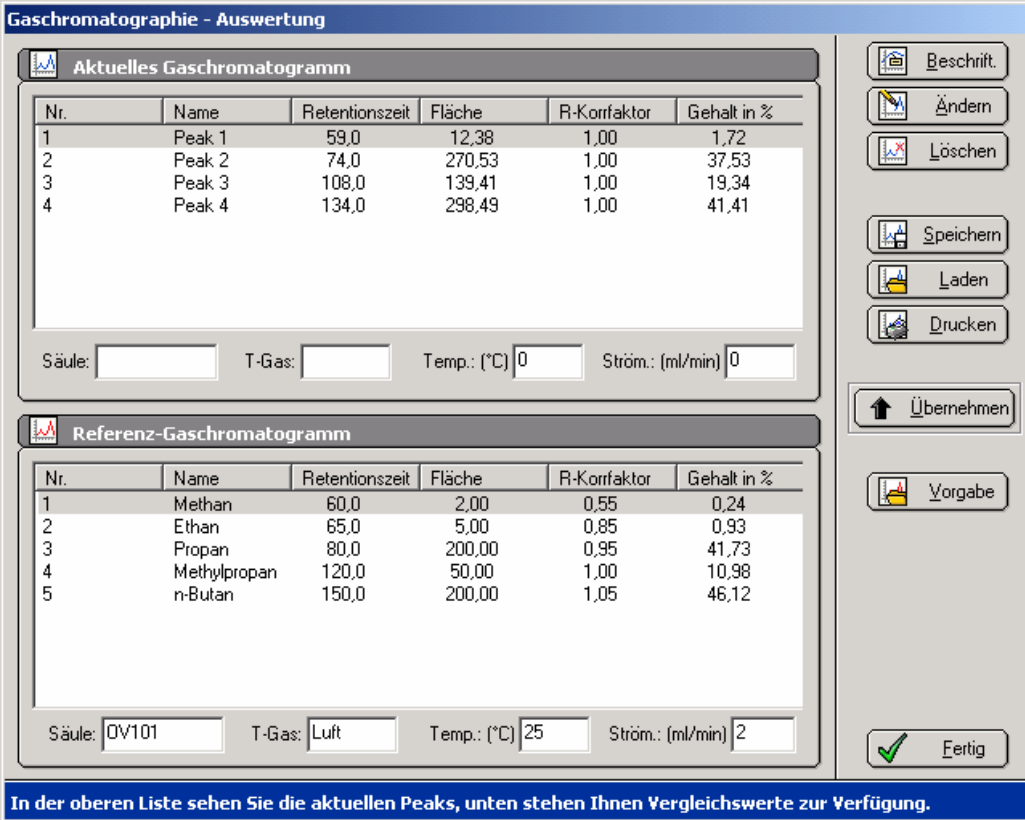

Nach Zuordnung klicken Sie jeweils die entsprechende Reihe in der oberen und der unteren Tabelle an und klicken auf **Übernehmen.** Der Computer trägt darufhin oben den Namen ein und berechnet sofort die neue prozentuale Zusammensetzung. Schließlich Klicken Sie auf **Beschriften** zum Eintragen jeder einzelnen Beschriftung in die Graphik und positionieren die Ergebnisse. **Fertig** ist die Analyse.

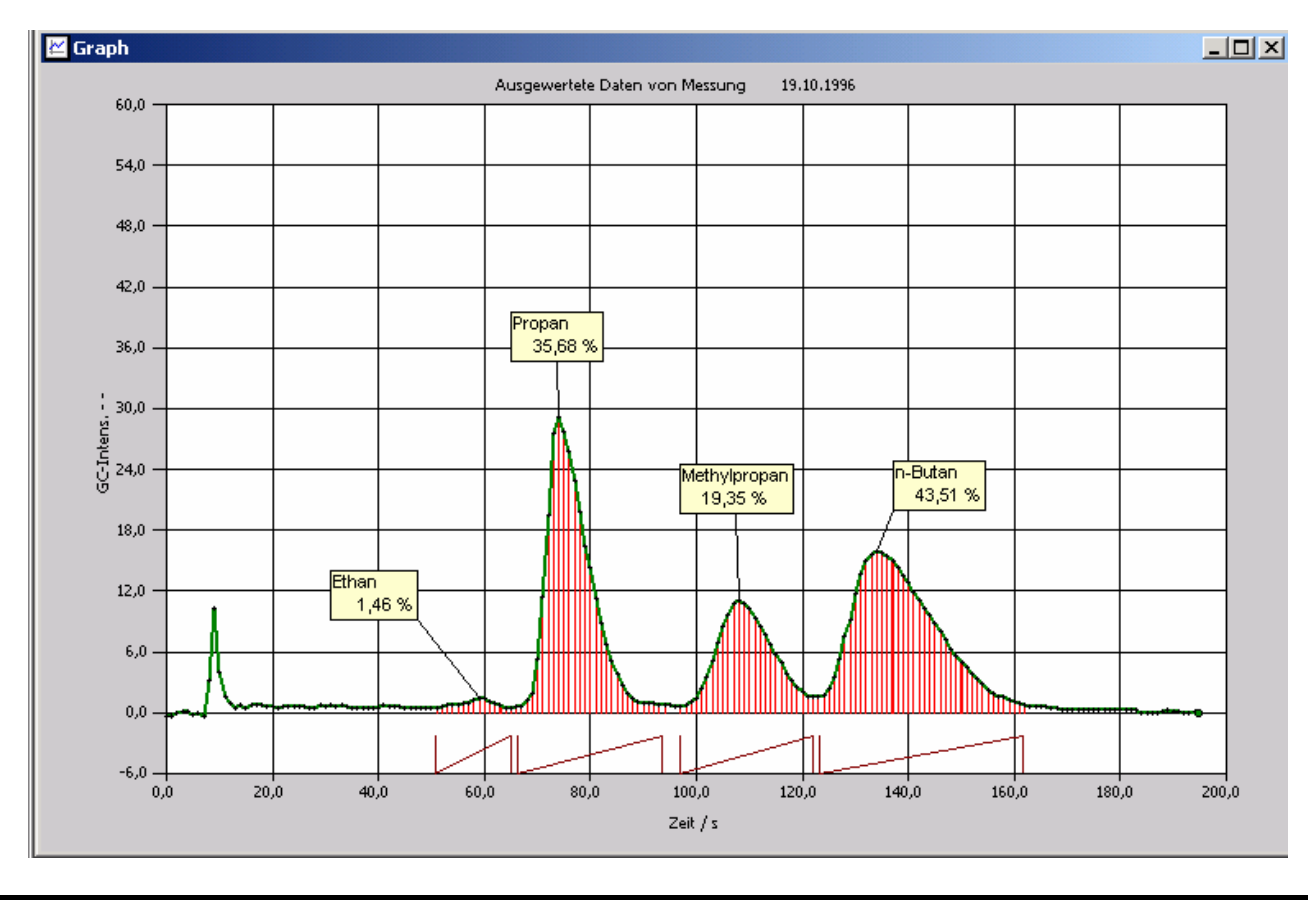

### **Wichtige Hinweise:**

- Um die Grundlinie besser sehen zu können ist es günstig, die y-Bereichsuntergrenze auf einen negativen Wert (z.B. 10 % des positiven Wertes) zu legen. Das sollte bei der Gitterfelderzahl (im Beispiel: 11) berücksichtigt werden.
- Da Feuerzeuggas auch von ein und dem selben Hersteller ein Verschnitt aus verschiedenen Raffinerieen ist, können unterschiedliche Chromatogramme erhalten werden. Neurderdings enthalten eine Reihe von Feuerzeug-gas-Nachfüll-patronen nur noch eine Komponente (meist iso- Butan)
- Besonders bei der hier benutzten Säulenfüllung wird die Trennung noch besser, wenn man bei tiefen Temperaturen arbeitet. Dazu stellt man die Säule in ein Becherglas mit Eiswasser.
- Evtl.-Prüfung auf Dichtigkeit: Am Detektor wird das Siliconschlauchstückchen aufgesteckt und mit Hilfe des wassergefüllten Becherglases geprüft, ob Luft durch die Apparatur strömt (ca. 0.5 - 5 Blasen pro Sekunde).

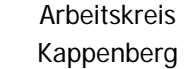

## **Aufbau des LowCost- Chromatographen**

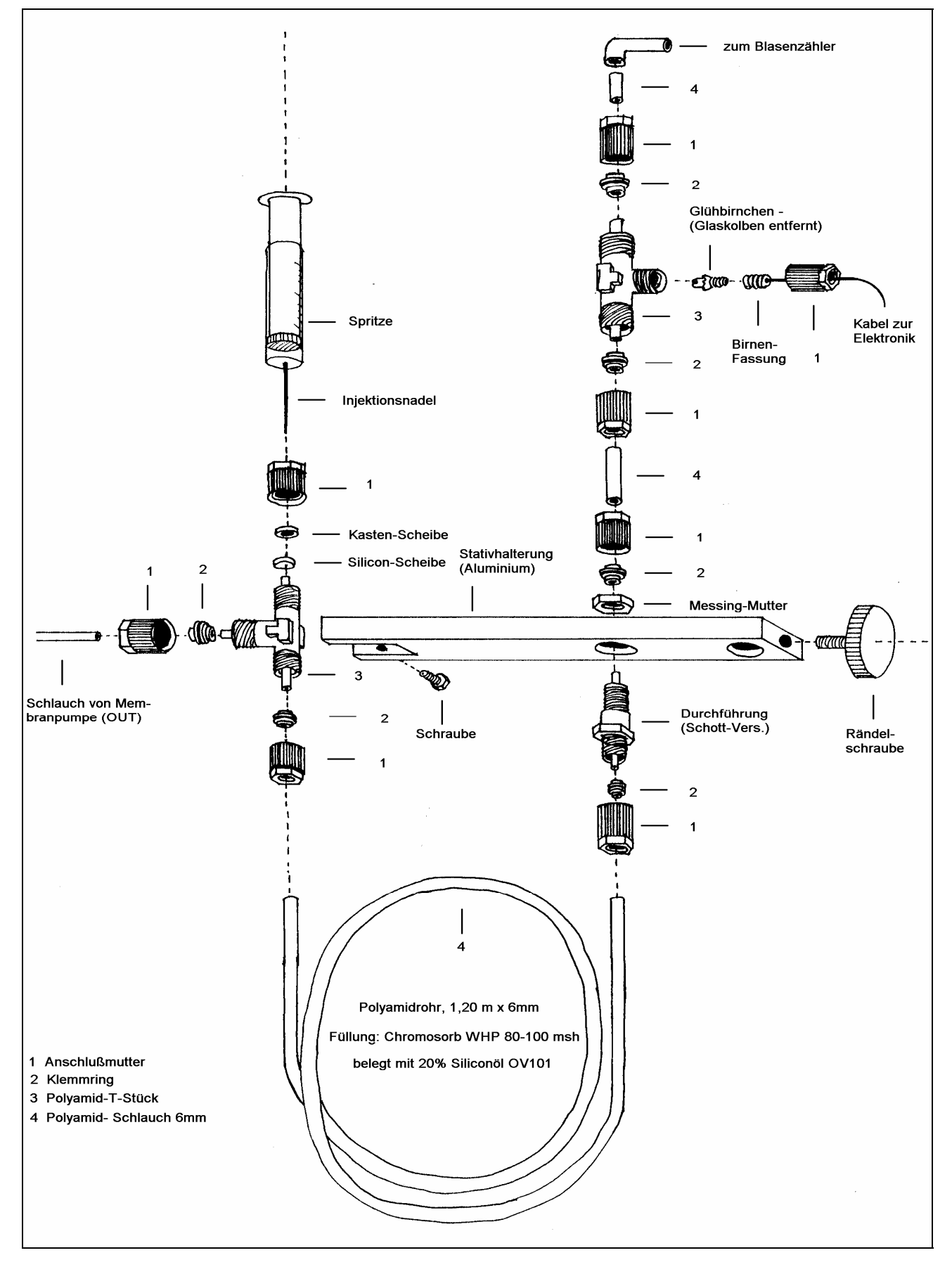